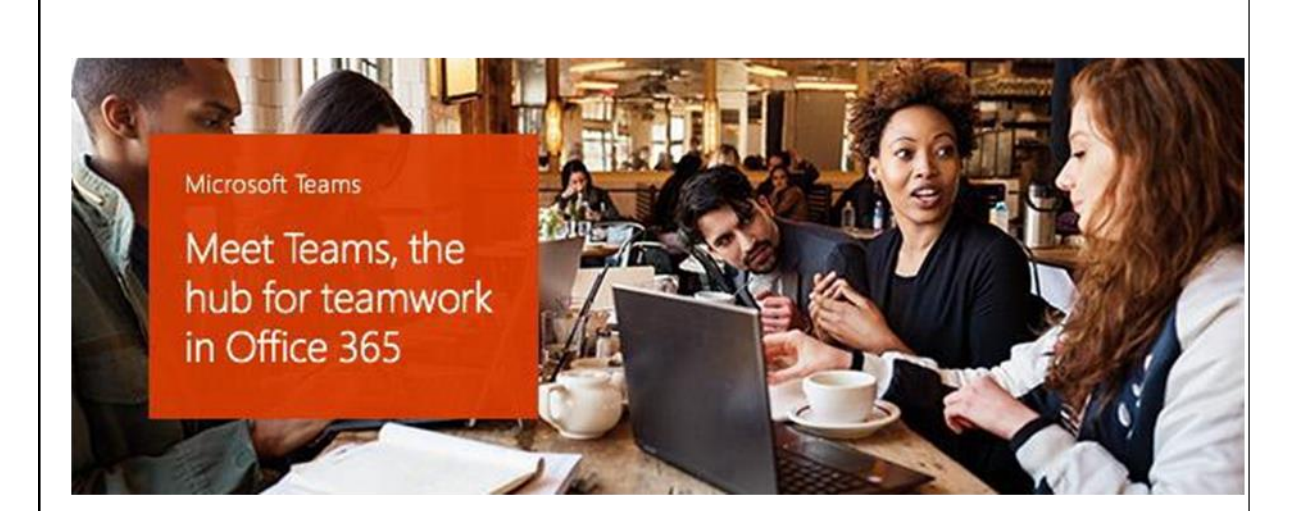

## **Chats, Audio- und Videokonferenzen und Online-Lehrveranstaltungen**

Liebe SRH-Studierende, Lehrende und Mitarbeiter:innen,

Zur Unterstützung der Präsenzlehre nutzen wir Microsoft Teams, eine chatbasierte Online-Kollaborationsplattform. Hierüber ist es möglich Onlinekonferenzen, -meetings und -diskussionen, sowie Dateiaustausch und Lernveranstaltungen über eine Onlineoberfläche zu organisieren. Verfügbar ist Office 365 Teams für alle Betriebssysteme, sowohl auf dem PC (Windows/Mac), als auch auf mobilen Endgeräten (Android/iOS).

# Lasst uns loslegen!

## Anmeldung bei Microsoft Teams

Im Browser hierfür die folgende Seite aufrufen und mit den unten beschriebenen Anmeldedaten einloggen: [https://teams.microsoft.com](https://teams.microsoft.com/)

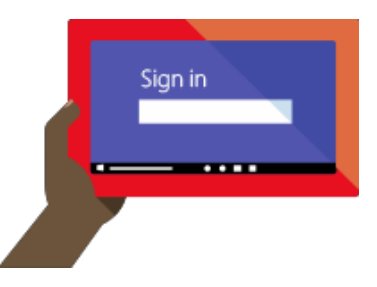

## Übersicht der Anmeldenamen

#### *Studierende*:

Matrikelnummer@stud.srhk.de

Bsp.: 1234567@stud.srhk.de

### *Dozierende & Mitarbeiter:innen*

E-Mail-Adresse

Bsp.: max.mustermann@srh.de

Oder max.mustermann.extern@srh.de

Geben Sie im Feld "E-Mail, Telefon oder Skype" den Anmeldenamen ein und klicken auf "Weiter". Daraufhin erfolgt eine Weiterleitung auf die Anmeldeseite der SRH IT. Bitte achten Sie darauf, dass Sie keine (bspw. privaten)

Logindaten im Browser gespeichert haben, die hier automatisch eingetragen werden.

**NU** Microsoft Anmelden E-Mail, Telefon oder Skype .<br>Kein Konto? Erstellen Sie ietzt einst en nicht auf ihr Konto zugreife

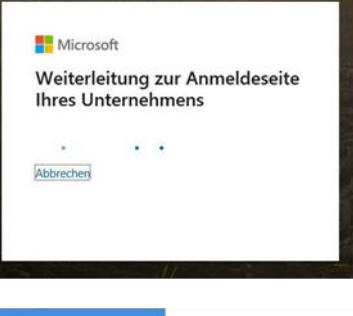

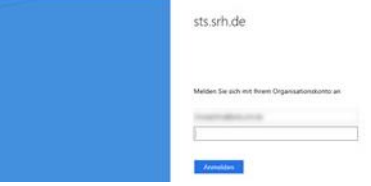

Sie wissen Ihr altes Kennwort noch, möchten oder müssen es aber ändern, dann können Studierende und externe Dozierende dies im CampusNet, interne Mitarbeiter:innen unter Windows.

Wenn Sie Ihr Kennwort nicht mehr wissen oder es andere Probleme beim Login gibt, melden Sie sich bei unserer IT unter [itsupport.hsnrw@srh.de](mailto:itsupport.hsnrw@srh.de)

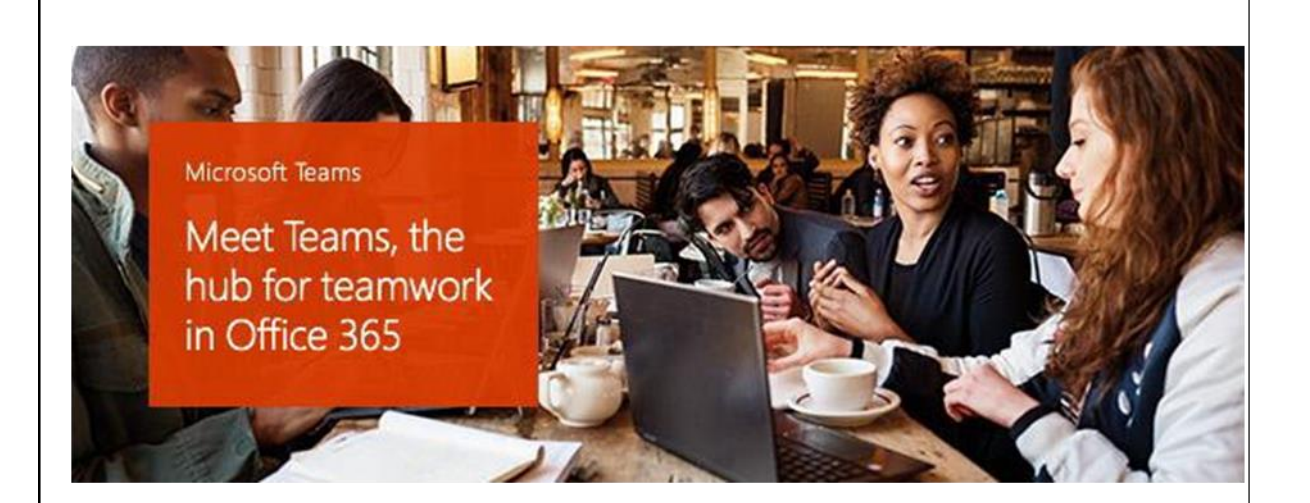

## **Chat, audio- and videoconferencing and online courses**

Dear SRH students, lecturers and employees,

To complement our courses, we are using Microsoft Office 365 Teams. As a chat-based workspace it makes it easy to have conversations, host meetings, share files and collaborate on documents. You can get Office 365 for every operating system or easily via web browser.

# Let's get started!

## Sign into Microsoft Teams

Go to [https://teams.microsoft.com](https://teams.microsoft.com/) and sign in with your account as described below.

### How to log in

#### *Students*:

Matriculationnumber@stud.srhk.de

e.g.: 1234567@stud.srhk.de

#### *Lecturers & employees*

Email address

e.g.: max.mustermann@srh.de

or max.mustermann.extern@srh.de

Please enter below your login credentials into the field "Email, phone or Skype" and click "Next". You are going to be redirected to the SRH IT login-page. Make sure you do not use any other (maybe private) Microsoft login credentials which could be automatically be filled in.

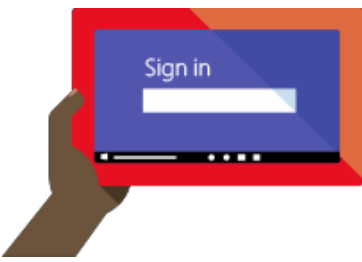

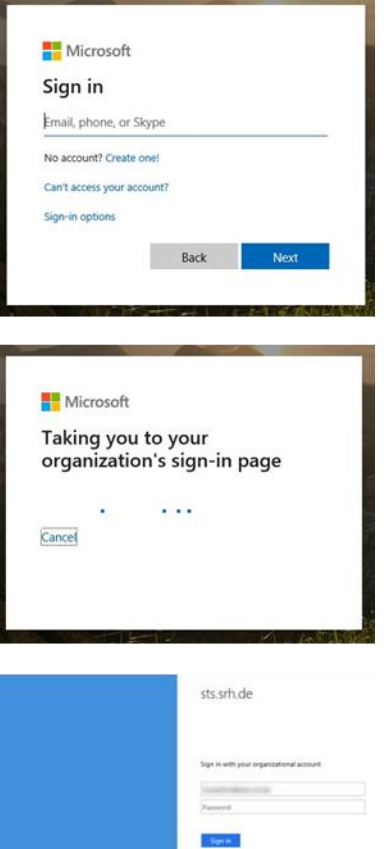

If you still know your old password, but want or need to change it, students and lecturers can do so in CampusNet, employees with Windows.

If you forgot your password or there are other problems logging in, please contact our IT at [itsupport.hsnrw@srh.de](mailto:itsupport.hsnrw@srh.de)